### Alur wisuda online

# Mahasiswa

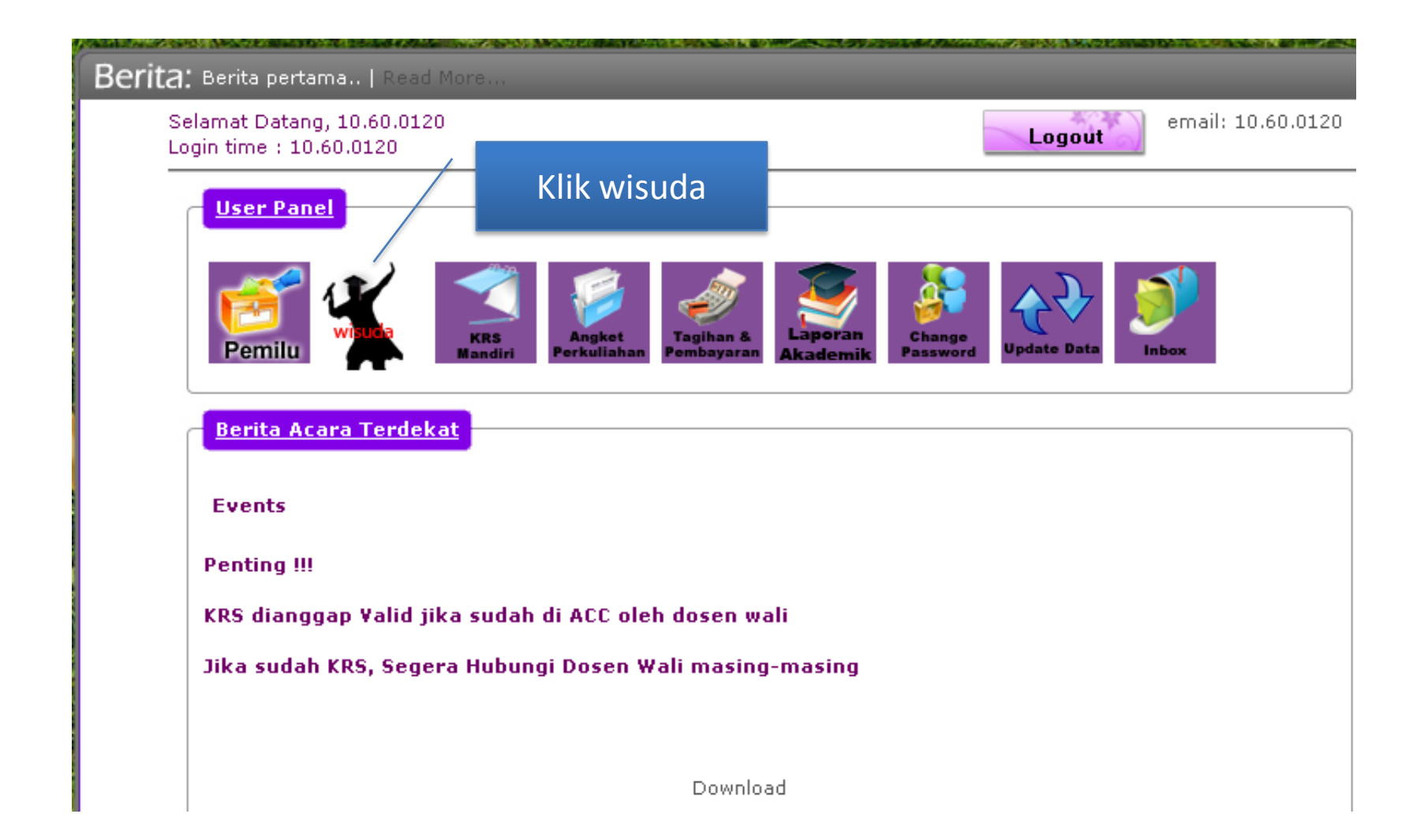

### Mahasiswa menginput data

sintak.unika.ac.id/daftarwisuda/

Q Search  $\triangledown$   $C$ 

☆ 自

Pendaftaran Wisuda UNIKA Soegijapranata

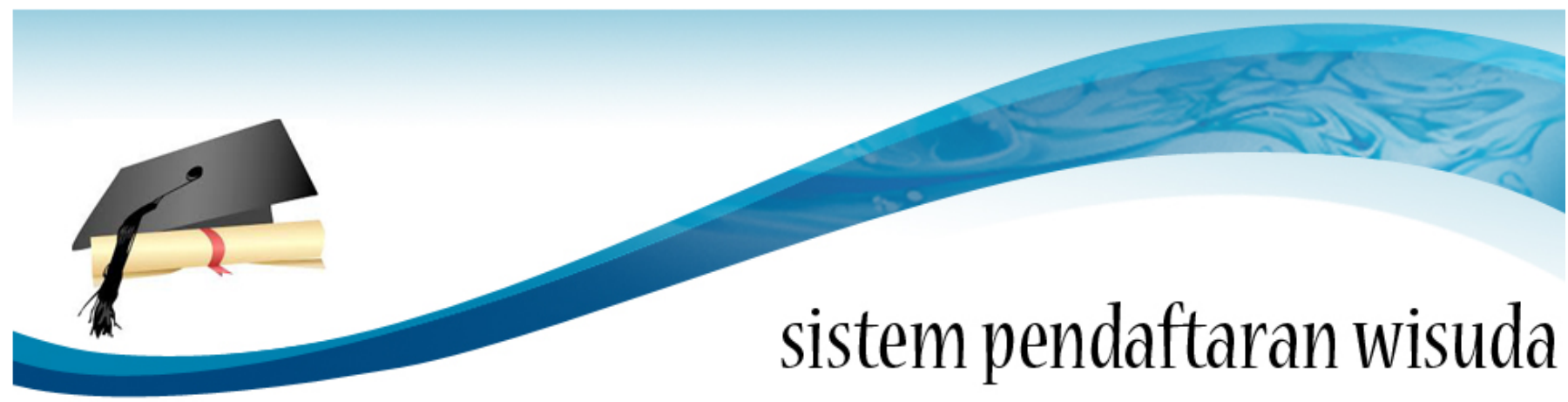

Cek Proses Pendaftaran Cek Pendaftaran Help Menu Utama Home

#### Input Berkas Pendaftaran Wisuda Tahun 2015 Periode 1

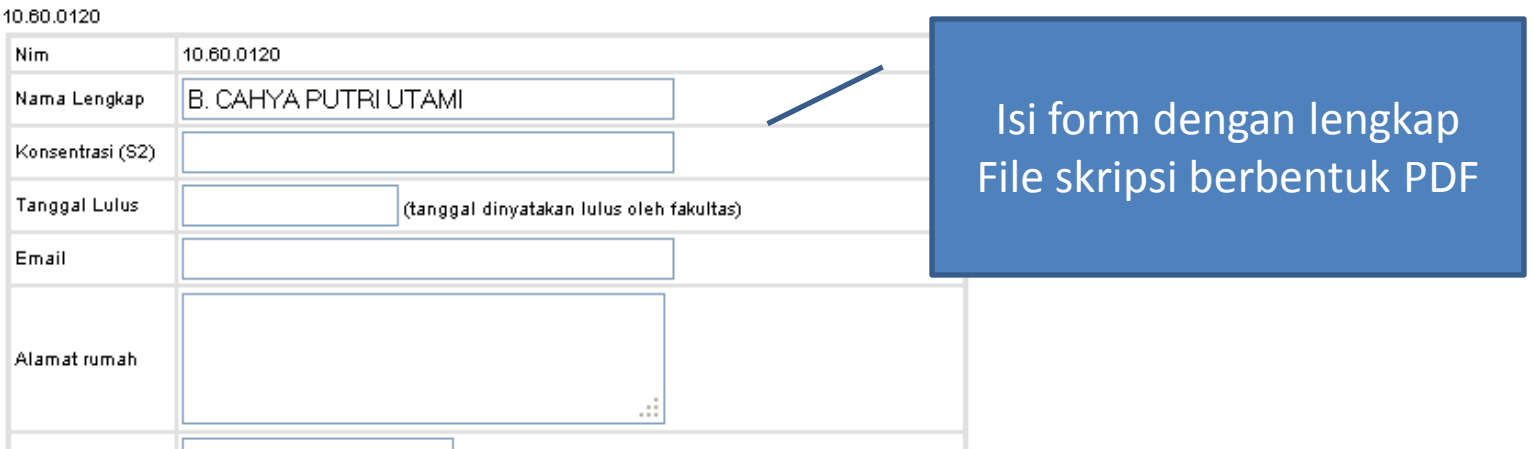

## Edit dan pdf

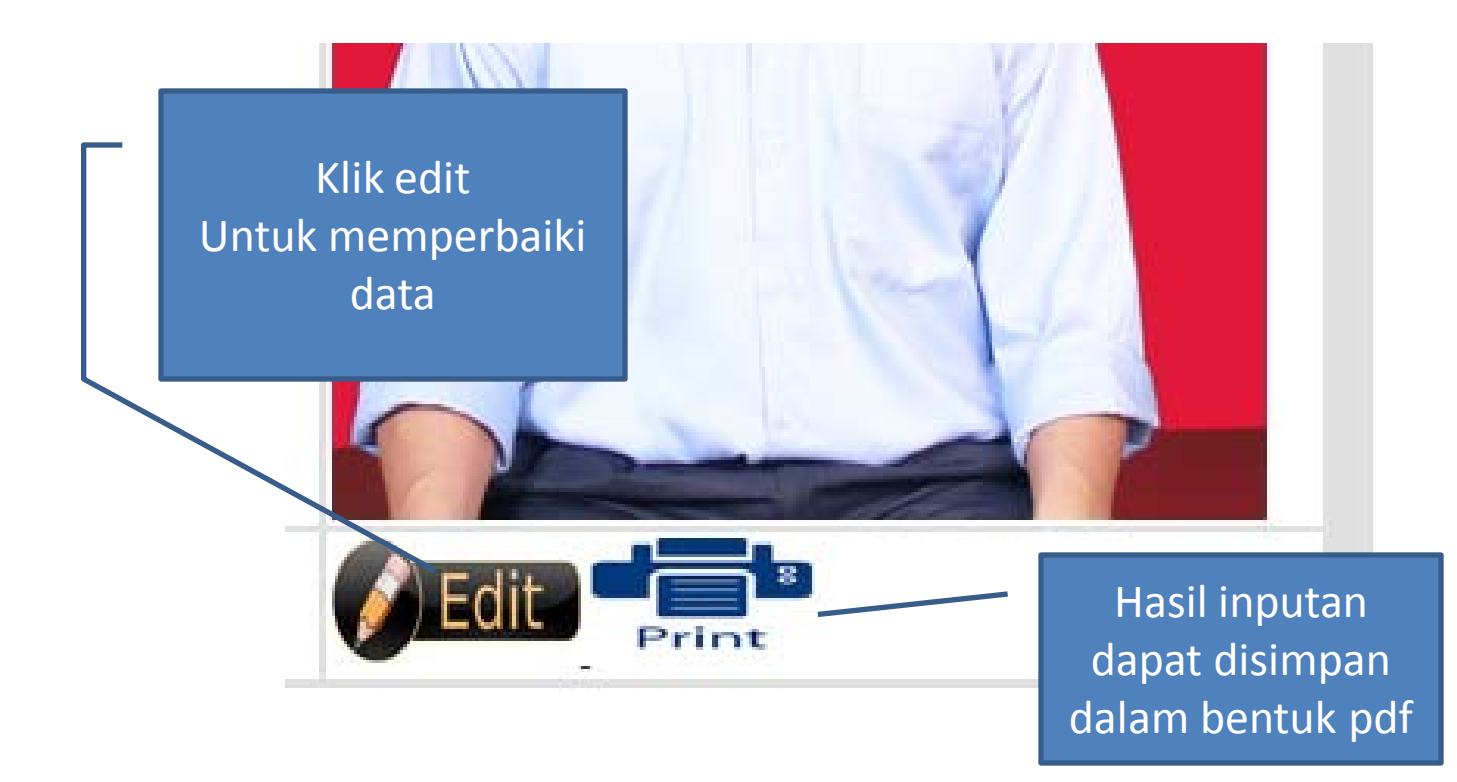

# Cek proses pendaftaran

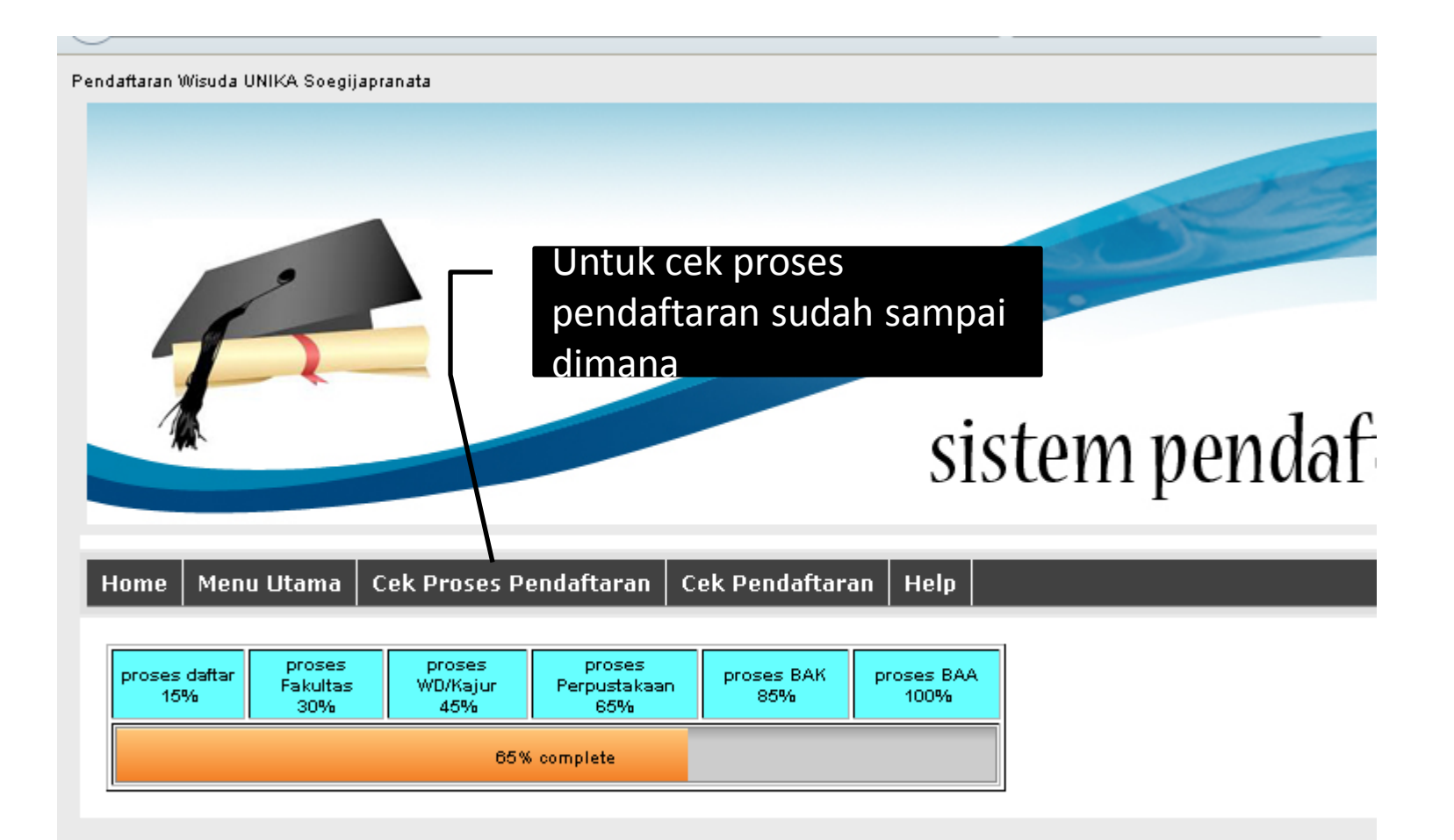

## Perhatian

• Lakukan proses sesuai dengan alur yang sudah diberikan